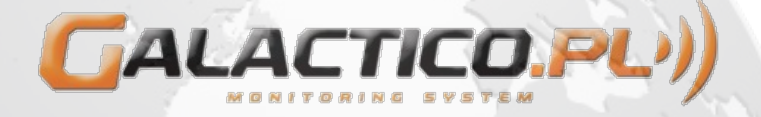

## **Operating instructions of the Loading Stations within the Galactico.pl System – with doors**

- 1. Approach the loading station with a visible start display on the screen presenting types of sockets and their availability or displaying a commercial.
- 2. Bring the card close to the reader placed in the right bottom corner of the display. This will begin the process of authorization.
- 3. Once the authorization of User card is granted select the socket which will be used for loading the vehicle (there is a symbol defining each type of socket next to the name of it).
- 4. Once you have selected the socket the doors will open and the system will await the connection of the plug by the User. Failure to connect the plug in a certain time will trigger a return to the start display in point 1.
- 5. Connecting the plug into the socket will trigger the blocking of the socket flap and a waiting mode for the vehicle readiness. If the vehicle fails to indicate its readiness for a certain time period this will trigger the unblocking of the socket flap and a return to the start display in point 1.
- 6. Once the vehicle indicates its readiness the process of loading will commence with the blocked socket flap.
- 7. Once loading is in progress the User will be able to view the User Profile with information on the loading status. After a certain time the system will return to the start display on which a given socket will be visible as occupied.
- 8. In order to finish loading bring your card close to the reader as in point 2, which will again trigger the User Profile to appear on the screen enabling the selection of two options: "Finish loading" or " Continue".
- 9. Once the option . Finish loading" is selected the application will trigger the flap to open for the previously selected socket, which will allow for the plug to be disconnected by the User. The completion of loading will trigger the return to the start display in point 1.
- 10. Once the plug is disconnected the flap of the socket must be carefully closed.

When loading is in progress and the User is not active for a certain period of time commercials, approved by the management, will be displayed on the screen. Pressing the button will trigger return to the start display in point 1, while bringing the card closer will commence authorization in point 2.

## **THE USER IS RESPONSIBLE FOR ANY DAMAGE CAUSED IN CONSEQUENCE OF DISOBEYING THE INSTRUCTIONS OF USE OF THE LOADING STATION**

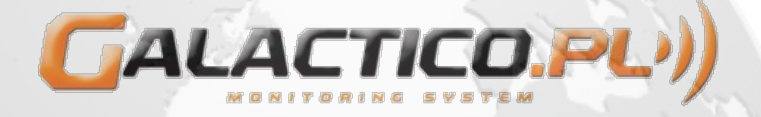

## **Operating instructions of the Loading Stations within the Galactico.pl System – without doors**

- 1. Approach the loading station with a visible start display on the screen presenting types of sockets and their availability or displaying a commercial.
- 2. Bring the card close to the reader placed in the right bottom corner of the display. This will begin the process of authorization.
- 3. Once the authorization of User card is granted select the socket which will be used for loading the vehicle (there is a symbol defining each type of socket next to the name of it).
- 4. Once you have selected the socket the system will await the connection of the plug by the User. Failure to connect the plug in a certain time will trigger a return to the start display in point 1.
- 5. Connecting the plug into the socket will trigger a waiting mode for the vehicle readiness. If the vehicle fails to indicate its readiness for a certain time period this will trigger the unblocking and return to the start display in point 1.
- 6. Once the vehicle indicates its readiness the process of loading will start charging.
- 7. Once loading is in progress the User will be able to view the User Profile with information on the loading status. After a certain time the system will return to the start display on which a given socket will be visible as occupied.
- 8. In order to finish loading bring your card close to the reader as in point 2, which will again trigger the User Profile to appear on the screen enabling the selection of two options: "Finish loading" or " Continue".
- 9. Once the option " Finish loading" is selected the application will allow for the plug to be disconnected by the User. The completion of loading will trigger the return to the start display in point 1.

When loading is in progress and the User is not active for a certain period of time commercials, approved by the management, will be displayed on the screen. Pressing the button will trigger return to the start display in point 1, while bringing the card closer will commence authorization in point 2.

## **THE USER IS RESPONSIBLE FOR ANY DAMAGE CAUSED IN CONSEQUENCE OF DISOBEYING THE INSTRUCTIONS OF USE OF THE LOADING STATION**